## **Aston Staff Portal - Leave Requests**

Once you have logged in to Aston Staff Portal you will be taken to your **Employee Dashboard**.

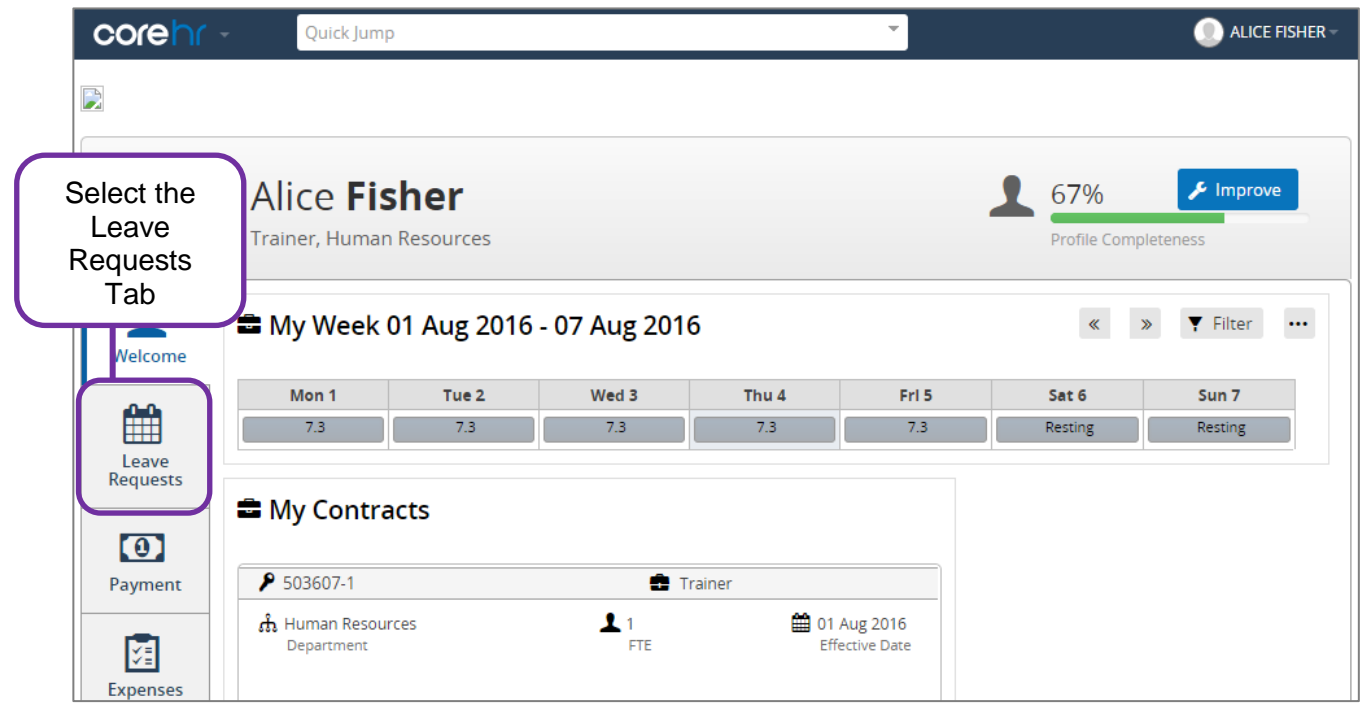

On the Leave Requests Dashboard, you will see Sections for My Requests and My Balances

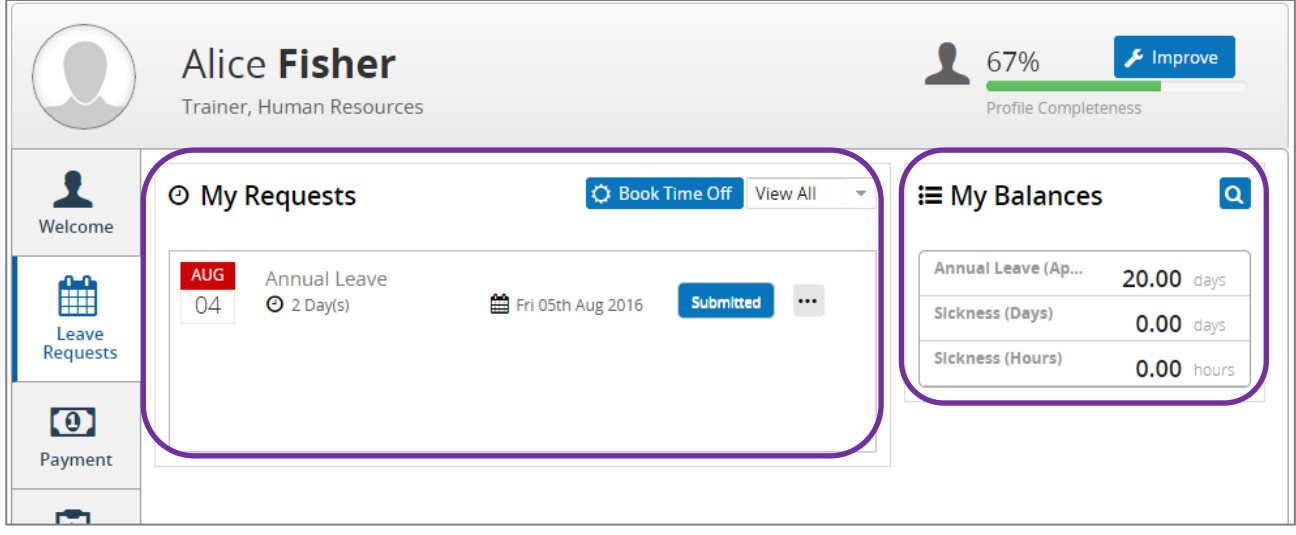

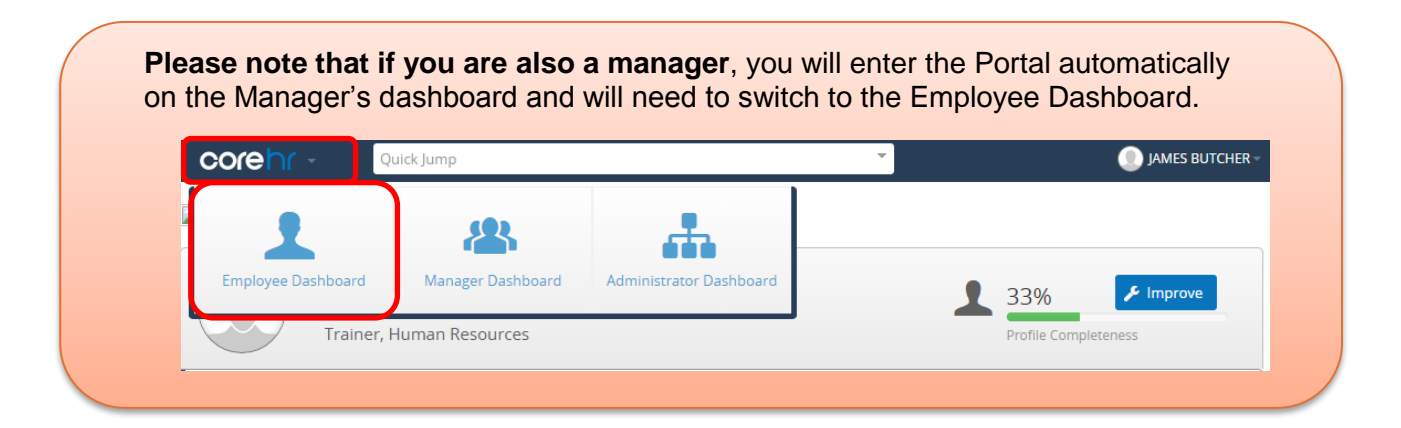

### **My Requests**

This section allows you to request leave. It will also show all leave requests you have submitted, and whether they have been approved or not. Here is an overview of what you can do from the My Requests section.

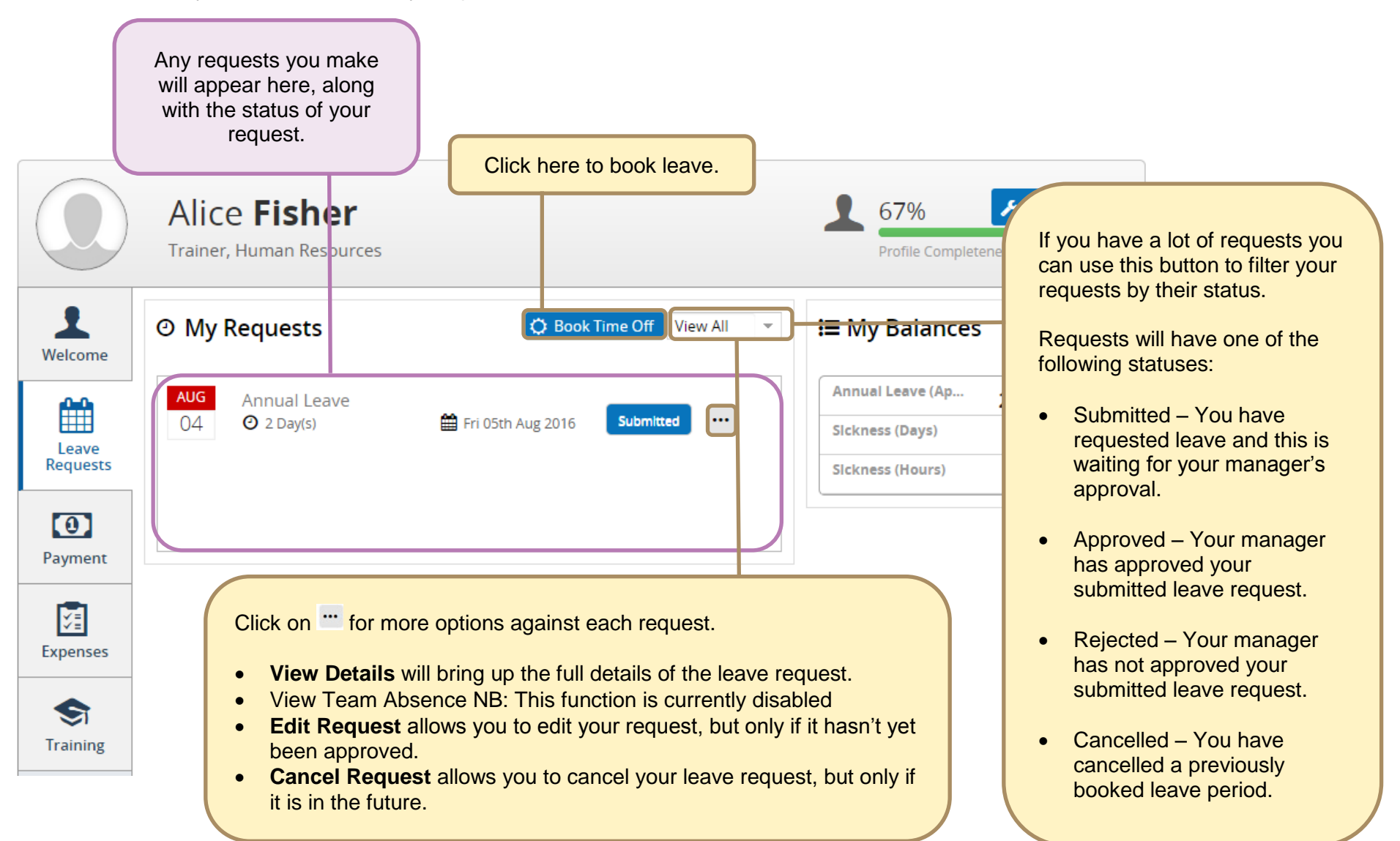

#### **My Balances**

This section shows your balances and will include a balance for Annual Leave. This will be for either **April** or **September** (depending on whether you are support or academic staff) and will show how many annual leave **days** (if you are full time) or **hours** (if you are part time) you have **remaining for the current leave year in a particular job**.

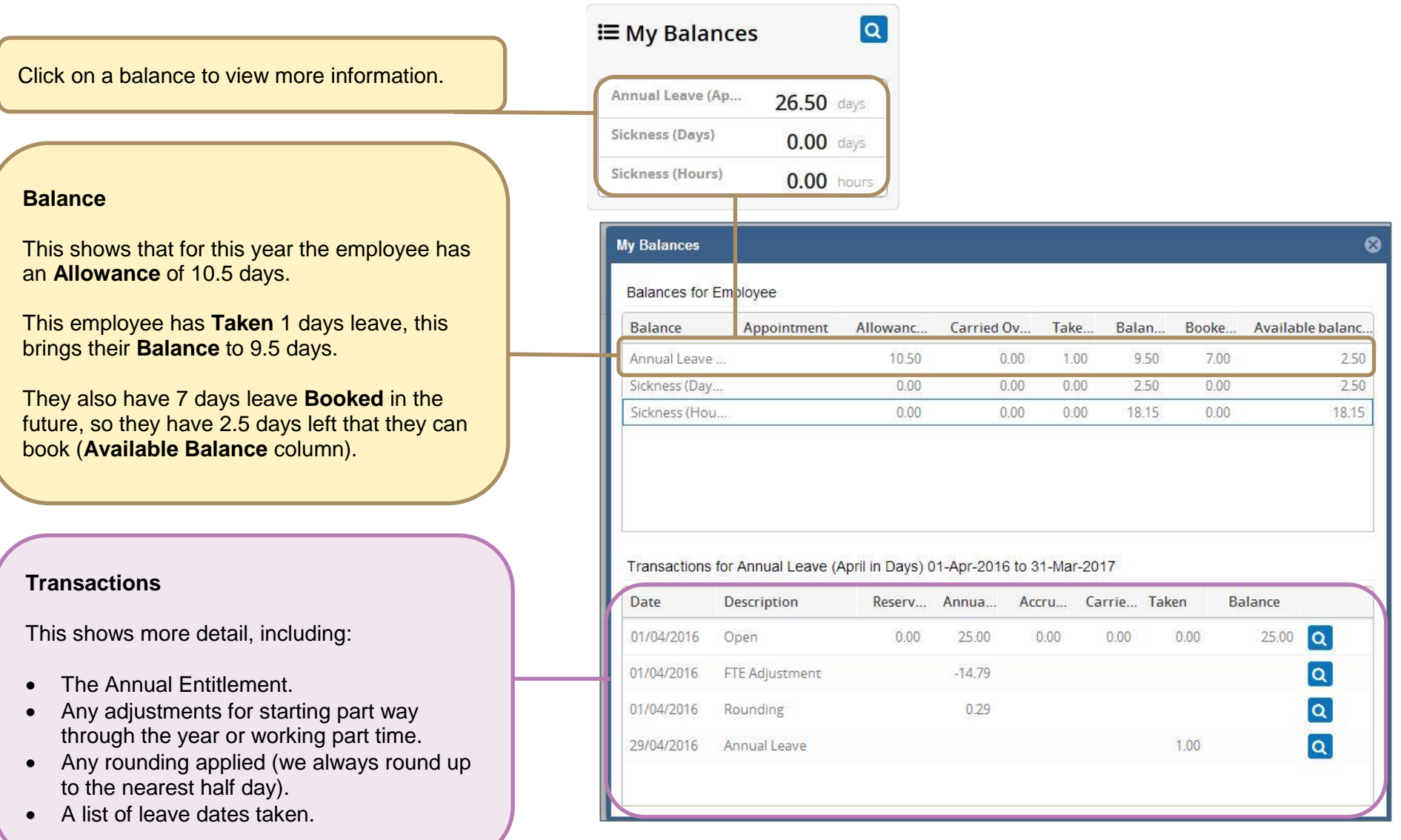

### **Creating a new annual leave request – Full day/s (Employees with a defined working pattern)**

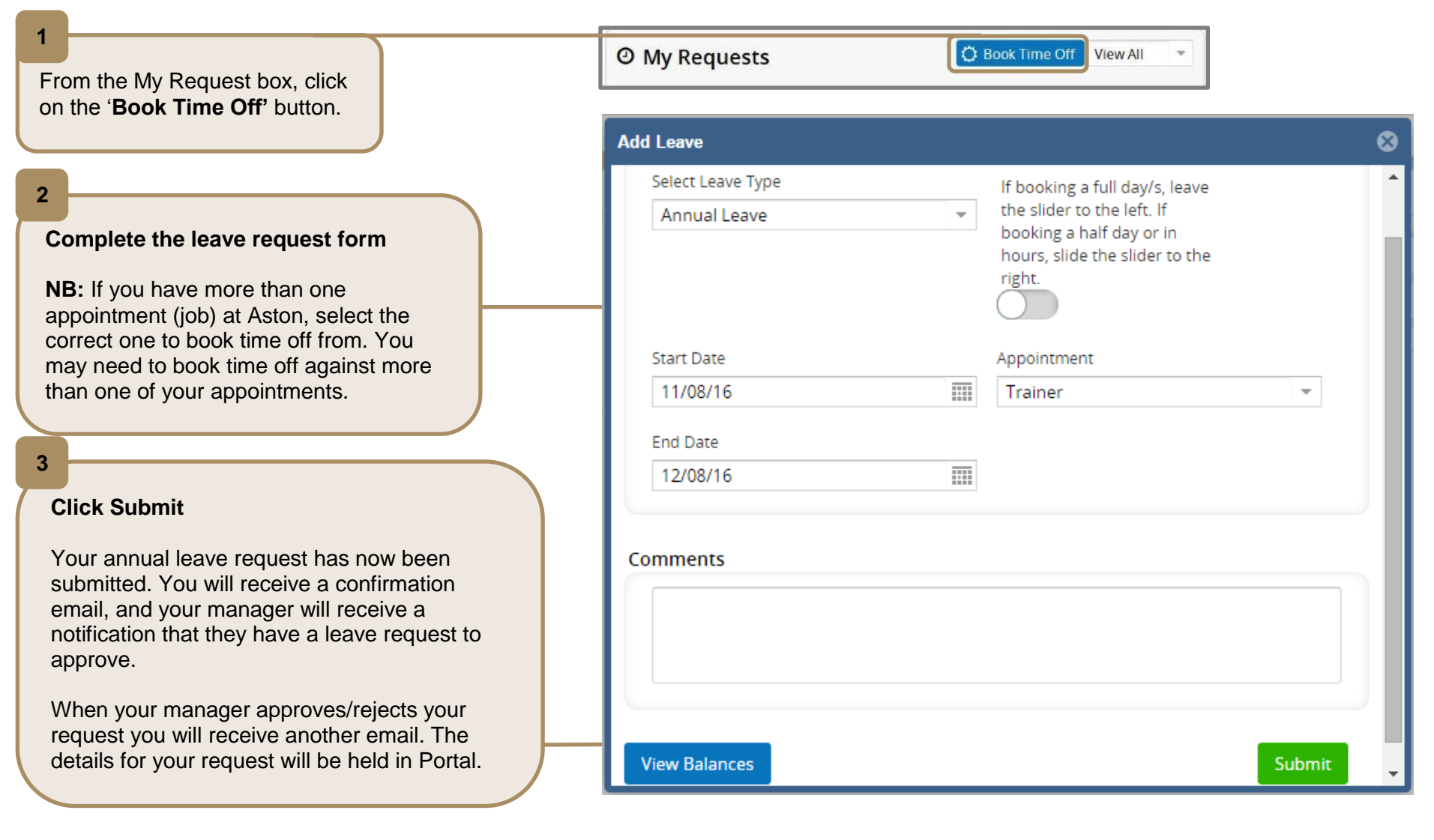

**NB:** All staff who have a defined working pattern should book annual leave in days or half days, regardless whether they are full or part time. Staff who have 'irregular' or undefined working patterns should book annual leave in hours. Please refer to the General Guidance for more information (available on the intranet).

## **Creating a new annual leave request – Half day (Employees with a defined working pattern)**

**3**

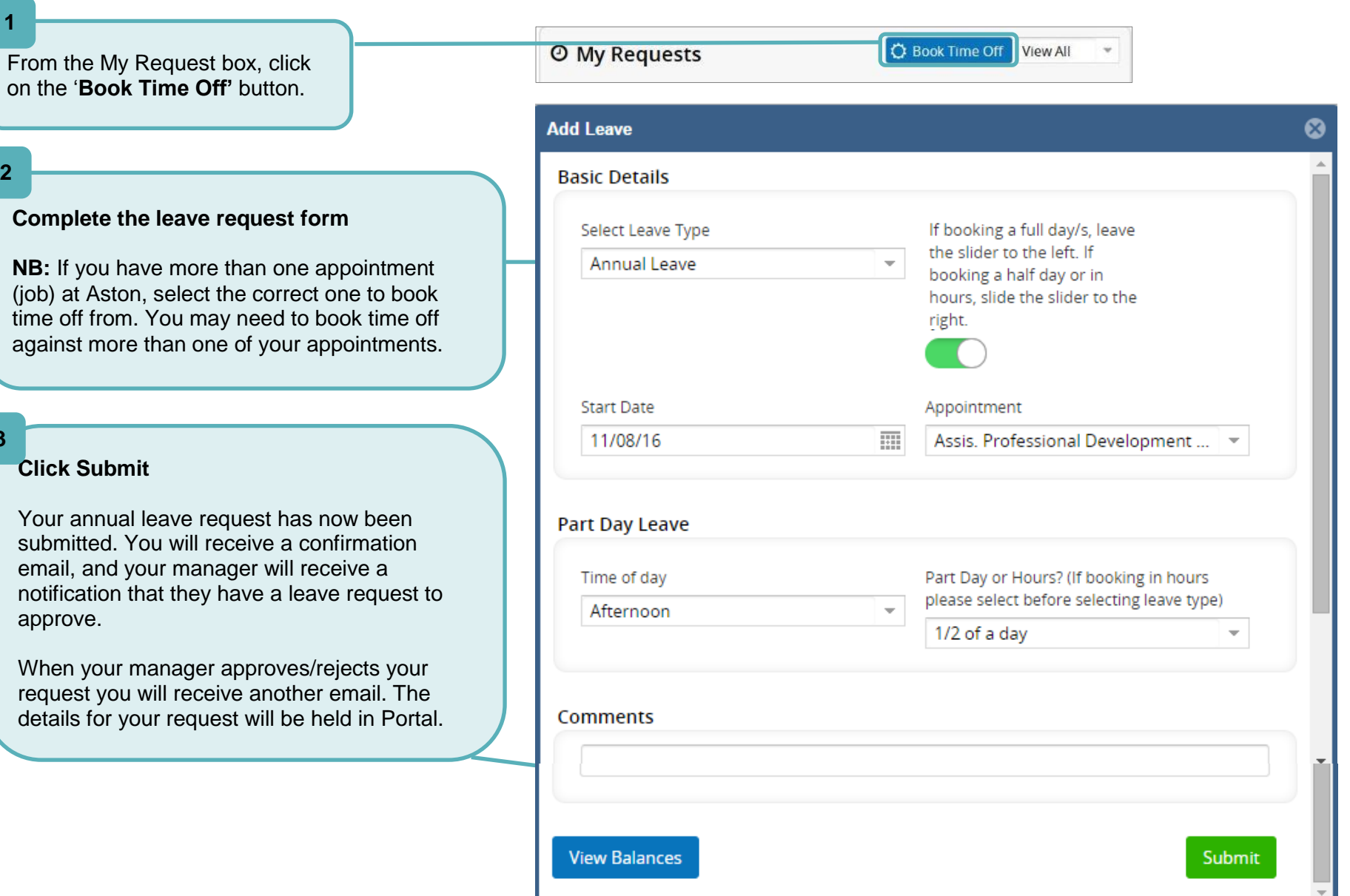

# **Creating a new annual leave request – In hours (Employees without a defined working pattern)**

**Contract Contract Contract Contract** 

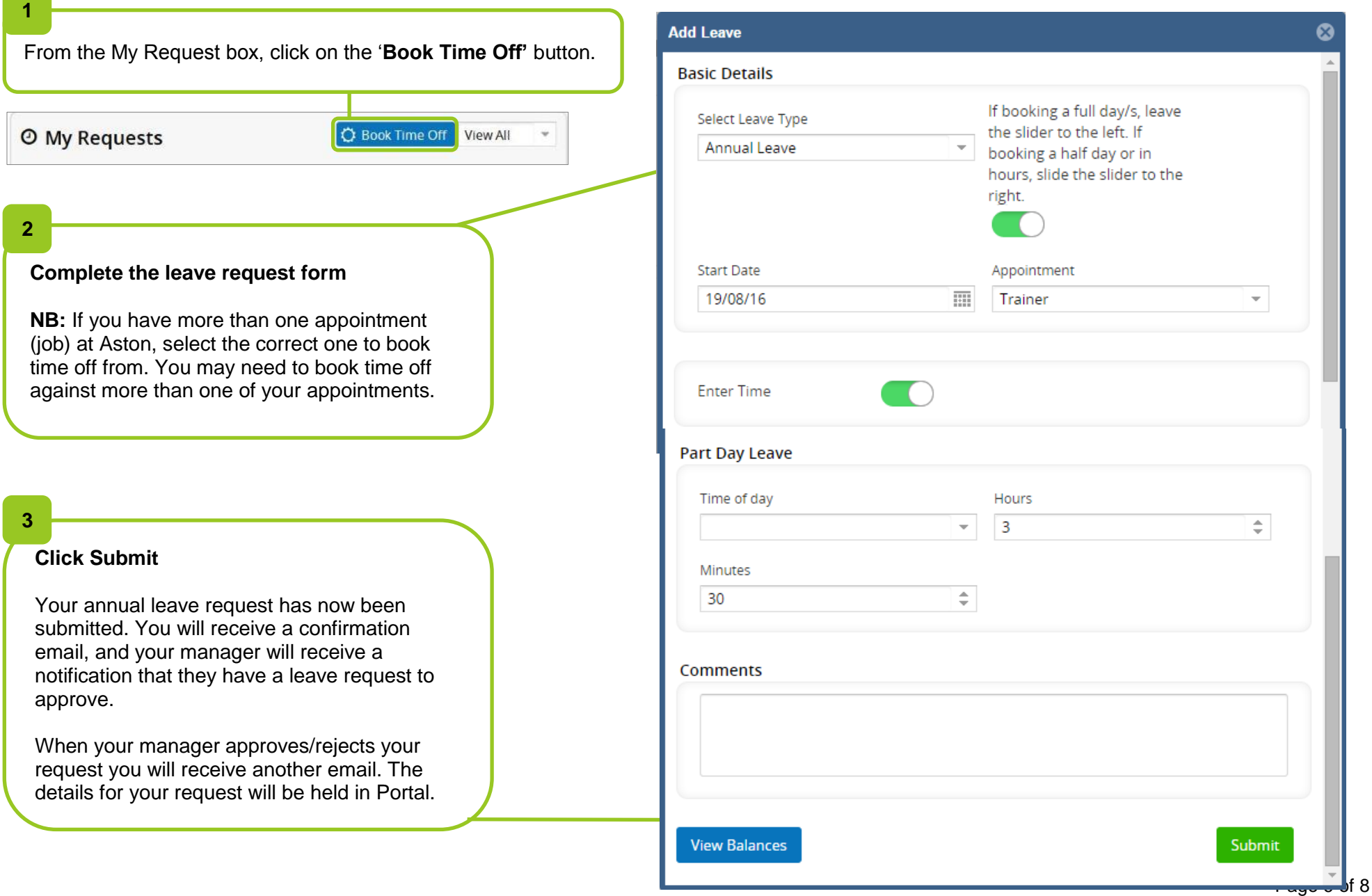

### **Amending an existing annual leave request**

You are able to amend an annual leave request, as long as it has not been approved by your manager. If you need to change an annual leave request after it has been approved, you will need to cancel and submit a new request. You may want to notify your manager that this is what you are doing.

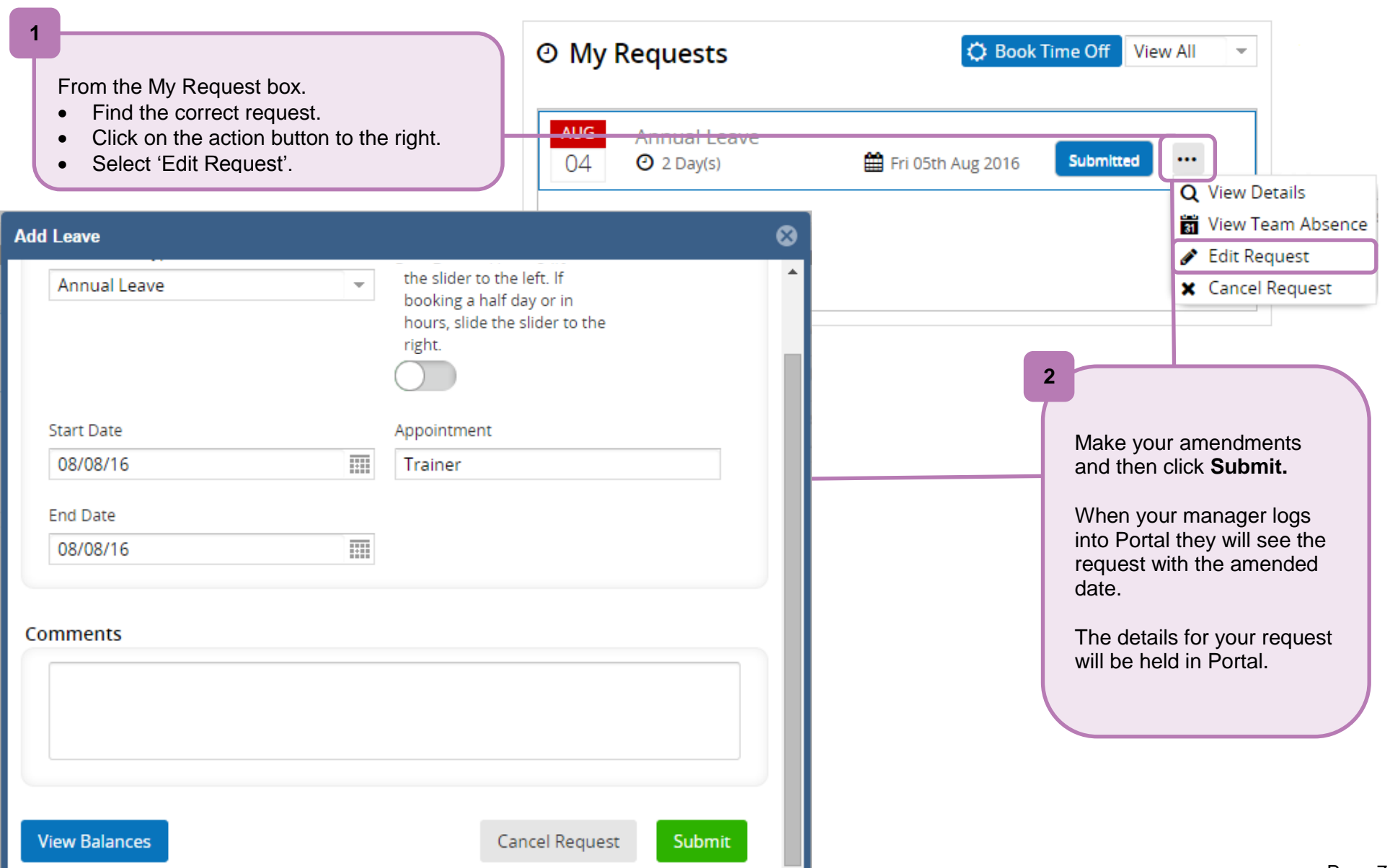

### **Cancelling an annual leave request**

You are able to cancel an annual leave request, as long as it is the future. If you need to amend/cancel an annual leave request in the past you will need to contact your HR Administrator.

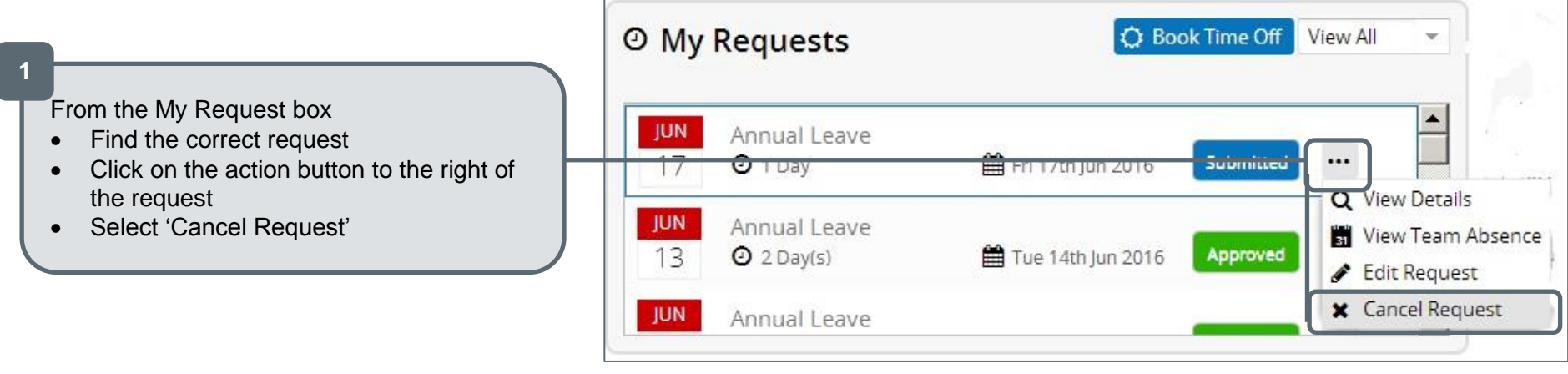

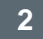

Your request has now been cancelled.

You will receive a confirmation email, and your manager will receive a notification to say that this has been cancelled.

The details of your cancelled leave will be held in Portal and you will see the updated status next to it.

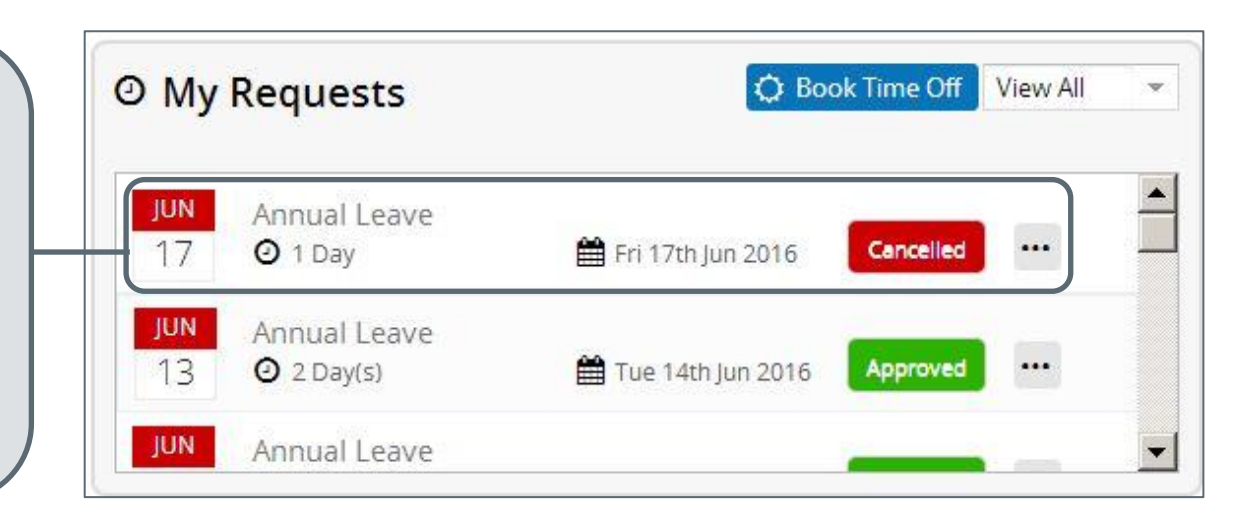